[Название](#page-0-0) [Обзор](#page-1-0)

# <span id="page-0-0"></span>Лекция 6. Реализация элементов пользовательского интерфейса в наборе библиотек Qt Разработка многоплатформенного ПО

19 октября 2016 г.

 $\leftarrow$   $\Box$ 

Начало

[Элементы пользовательского интерфейса](#page-2-0) [Перевод](#page-27-0) [Название](#page-0-0) [Обзор](#page-1-0)

## <span id="page-1-0"></span>Обзор содержания

### Используемые средства

- Ресурсы;
- Основное окно приложения с меню и панелями;
- Динамические меню;
- Сохранение параметров программы в не зависящем от платформы хранилище;
- Прокрутка окна.
- Локализация;
- Установка приложения.

重

イロメ イ何メ イヨメ イヨメー

Ресурсы

[Меню, панели инструментов, строка состояния](#page-6-0) [Настройки приложения](#page-19-0) [Загрузка файлов и обновление интерфейса](#page-21-0)

## <span id="page-2-0"></span>Структура проекта

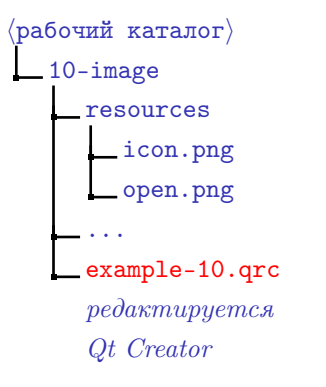

Рис. 1: структура каталога проекта с использованием ресурсов

 $\rvert$ каталог построения $\rangle$ build\_10-image ... qrc\_example-10.cpp генерируется qrc из example-10.qrc

Рис. 2: структура каталога для сборки проекта

イロト イ母ト イヨト イヨト

#### Ресурсы

[Меню, панели инструментов, строка состояния](#page-6-0) [Настройки приложения](#page-19-0) [Загрузка файлов и обновление интерфейса](#page-21-0)

メロメ メ都 メメ きょくきょう

## Редактор ресурсов

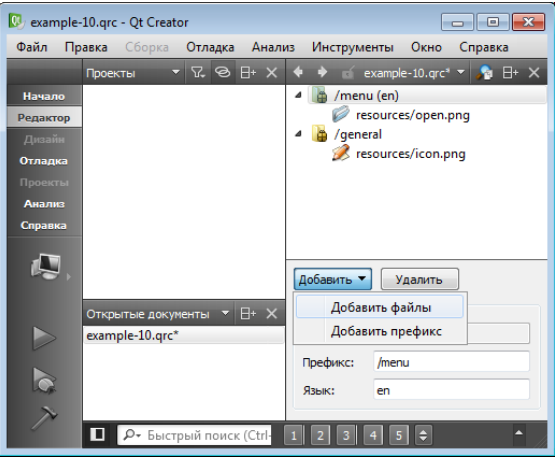

Рис. 3: редактирование ресурсов при помощи Qt Creator

ミー

#### Ресурсы

[Меню, панели инструментов, строка состояния](#page-6-0) [Настройки приложения](#page-19-0) [Загрузка файлов и обновление интерфейса](#page-21-0)

イロト イ母ト イヨト イヨト

### Пример

### Пример (example-10.qrc)

#### $<$ RCC $>$

```
<qresource prefix="/menu" lang="en_US">
        <file>resources/open.png</file>
    </qresource>
    <qresource prefix="/general">
        <file>resources/icon.png</file>
    </qresource>
</RCC>
```
重

#### Ресурсы

[Меню, панели инструментов, строка состояния](#page-6-0) [Настройки приложения](#page-19-0) [Загрузка файлов и обновление интерфейса](#page-21-0)

メロメ メ部メ メミメ メミメー

## Подключение ресурсов в проекте

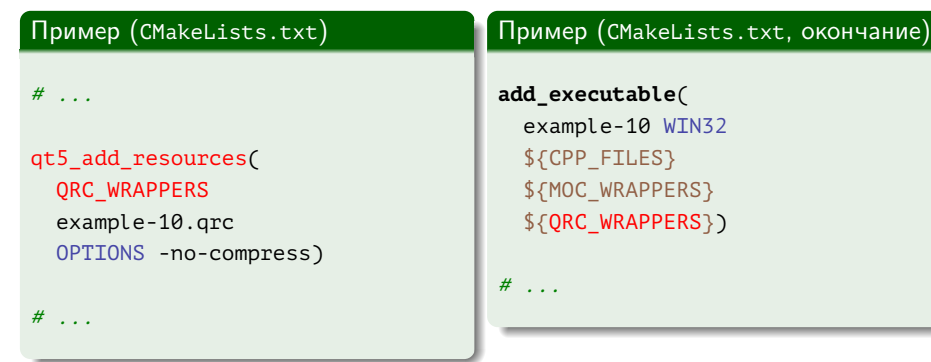

Þ

メロメ メ都 メメ きょうくぼ メー

## <span id="page-6-0"></span>Пример

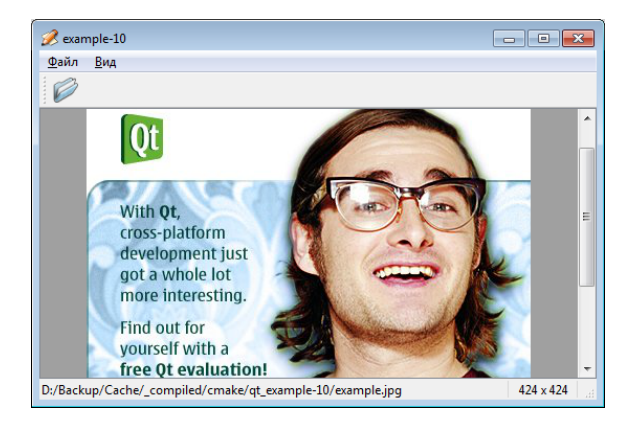

#### Рис. 4: главное окно с элементами управления

Þ

Ресурсы [Меню, панели инструментов, строка состояния](#page-6-0) [Настройки приложения](#page-19-0) [Загрузка файлов и обновление интерфейса](#page-21-0)

イロト イ母ト イヨト イヨト

## Пример

Пример (main-window.h)

**#ifndef** MAIN\_WINDOW\_H\_\_ **#define** MAIN\_WINDOW\_H\_\_

**#include** <QMainWindow> **#include** <QSize> **#include** <QStringList>

**class** QLabel; **class** QScrollArea; **class** QAction;

重

Ресурсы [Меню, панели инструментов, строка состояния](#page-6-0) [Настройки приложения](#page-19-0) [Загрузка файлов и обновление интерфейса](#page-21-0)

イロト イ母ト イヨト イヨト

## Пример (продолжение)

### Пример (main-window.h, продолжение)

```
class MainWindow : public QMainWindow
{
  Q_OBJECT
  //
public:
  //
  MainWindow();
  //
protected:
  //
  virtual void closeEvent(QCloseEvent *pEvent);
  //
```
E.

Ресурсы [Меню, панели инструментов, строка состояния](#page-6-0) [Настройки приложения](#page-19-0) [Загрузка файлов и обновление интерфейса](#page-21-0)

イロト イ母ト イヨト イヨト

## Пример (продолжение)

Пример (main-window.h, продолжение)

```
private slots:
```

```
//
```

```
void open();
void openRecentFile();
```

```
//
```
**private**:

```
//
```

```
QLabel *m_pLabelImage;
QLabel *m_pLabelFileName;
QLabel *m_pLabelImageSize;
QScrollArea *m_pAreaImage;
//
```
重

Ресурсы [Меню, панели инструментов, строка состояния](#page-6-0) [Настройки приложения](#page-19-0) [Загрузка файлов и обновление интерфейса](#page-21-0)

イロト イ押ト イヨト イヨト

# Пример (продолжение)

### Пример (main-window.h, продолжение)

#### **enum**

```
{
  enMaxRecentFiles = 5
};
//
QAction *m_apActionsRecent[enMaxRecentFiles];
QAction *m_pActionSeparator;
QAction *m_pActionViewFile;
//
```
E.

Ресурсы [Меню, панели инструментов, строка состояния](#page-6-0) [Настройки приложения](#page-19-0) [Загрузка файлов и обновление интерфейса](#page-21-0)

イロメ イ母メ イヨメ イヨメ

## Пример (продолжение)

### Пример (main-window.h, окончание)

```
QString m_fileName;
  QSize m_sizeImage;
  QStringList m_listRecentFiles;
  //
  void loadFile(const QString &rcFileName);
  void updateRecentFileActions();
  void updateStatusBar();
}; // class MainWindow
```
### #endif // MAIN WINDOW H

Ресурсы [Меню, панели инструментов, строка состояния](#page-6-0) [Настройки приложения](#page-19-0) [Загрузка файлов и обновление интерфейса](#page-21-0)

イロト イ母ト イヨト イヨト

## Пример (продолжение)

Пример (main-window.cpp)

```
#include "main-window.h"
```

```
#include <QtWidgets>
```

```
namespace
```

```
{
 QString strippedName(const QString &rcFullFileName)
  {
    return QFileInfo(rcFullFileName).fileName();
  }
}
```
э.

イロメ イ母メ イヨメ イヨメ

# Пример (продолжение)

### Пример (main-window.cpp, продолжение)

```
MainWindow::MainWindow()
{
 m_pLabelImage = new QLabel;
 m_pLabelImage->setAlignment(Qt::AlignCenter);
  //
 m_pAreaImage = new QScrollArea;
 m_pAreaImage->setBackgroundRole(OPalette::Dark);
 m_pAreaImage->setWidget(m_pLabelImage);
 m_pAreaImage->setWidgetResizable(true);
  setCentralWidget(m_pAreaImage);
  //
```
Ресурсы [Меню, панели инструментов, строка состояния](#page-6-0) [Настройки приложения](#page-19-0) [Загрузка файлов и обновление интерфейса](#page-21-0)

イロメ イ何メ イヨメ イヨメー

# Пример (продолжение)

### Пример (main-window.cpp, продолжение)

```
QMenu *pMenuFile = menuBar()->addMenu(tr("&File"));
QAction *pActionFile = pMenuFile->addAction(
  QIcon(":/menu/resources/open.png"),
  tr("&Open"),
 this,
  SLOT(open()),
  QKeySequence::Open);
m pActionSeparator = pMenuFile->addSeparator();
m_pActionSeparator->setVisible(false);
```
GB 1

Ресурсы [Меню, панели инструментов, строка состояния](#page-6-0) [Настройки приложения](#page-19-0) [Загрузка файлов и обновление интерфейса](#page-21-0)

イロト イ母 ト イヨ ト イヨ トー

# Пример (продолжение)

#### Пример (main-window.cpp, продолжение)

```
for (int i = 0; i < enMaxRecentFiles; ++ i)
{
  m_apActionsRecent[i] = new QAction(this);
  m_apActionsRecent[i]->setVisible(false);
  connect(
    m apActionsRecent[i], SIGNAL(triggered()),
    this, SLOT(openRecentFile()));
  pMenuFile->addAction(m_apActionsRecent[i]);
}
```
Ресурсы [Меню, панели инструментов, строка состояния](#page-6-0) [Настройки приложения](#page-19-0) [Загрузка файлов и обновление интерфейса](#page-21-0)

イロメ イ母メ イヨメ イヨメ

# Пример (продолжение)

Пример (main-window.cpp, продолжение)

```
pMenuFile->addSeparator();
QAction *pActionExit = pMenuFile->addAction(
 tr("E&xit"),
 this,
  SLOT(close()),
  QKeySequence::Quit);
//
QToolBar *pToolBarFile = addToolBar(tr("&File"));
pToolBarFile->addAction(pActionFile);
//
```
イロト イ母ト イヨト イヨト

## Пример (продолжение)

#### Пример (main-window.cpp, продолжение)

```
QMenu *pMenuView = menuBar()->addMenu(tr("&View"));
m_pActionViewFile = pMenuView->addAction(
  tr("File &tool bar"),
  pToolBarFile,
  SLOT(setVisible(bool)));
m_pActionViewFile->setCheckable(true);
//
m pAreaImage->addAction(pActionFile);
m pAreaImage->addAction(pActionExit);
m_pAreaImage->setContextMenuPolicy(
  Qt::ActionsContextMenu);
//
```
E.

イロト イ母ト イヨト イヨト

## Пример (продолжение)

#### Пример (main-window.cpp, продолжение)

```
m_pLabelFileName = new QLabel;
m_pLabelImageSize = new QLabel("9999 x 9999");
m_pLabelImageSize->setAlignment(Qt::AlignHCenter);
m_pLabelImageSize->setMinimumSize(
  m_pLabelImageSize->sizeHint());
//
statusBar()->addWidget(m_pLabelFileName, 1);
statusBar()->addWidget(m_pLabelImageSize);
updateStatusBar();
//
setWindowIcon(QIcon(":/general/resources/icon.png"));
//
```
重

イロト イ母 トイヨ トイヨ トー

# <span id="page-19-0"></span>Пример (продолжение)

#### Пример (main-window.cpp, продолжение)

```
QSettings settings("stu003", "example-10");
restoreGeometry(
  settings.value("geometry").toByteArray());
m_listRecentFiles =
  settings.value("recentFiles").toStringList();
updateRecentFileActions();
const bool cbShowFileTools =
  settings.value("showFileTools", true).toBool();
m_pActionViewFile->setChecked(cbShowFileTools);
pToolBarFile->setVisible(cbShowFileTools);
```

```
} // MainWindow::MainWindow()
```
Ресурсы [Меню, панели инструментов, строка состояния](#page-6-0) [Настройки приложения](#page-19-0) [Загрузка файлов и обновление интерфейса](#page-21-0)

イロメ イ何メ イヨメ イヨメー

# Пример (продолжение)

#### Пример (main-window.cpp, продолжение)

```
void MainWindow::closeEvent(QCloseEvent *pEvent)
{
 pEvent->accept(); // ignore()
  //
 QSettings settings("stu003", "example-10");
  settings.setValue("geometry", saveGeometry());
  settings.setValue("recentFiles", m_listRecentFiles);
  settings.setValue(
    "showFileTools", m_pActionViewFile->isChecked());
}
```
# <span id="page-21-0"></span>Пример (продолжение)

### Пример (main-window.cpp, продолжение)

```
void MainWindow::open()
{
 QString fileName = QFileDialog::getOpenFileName(this);
 if (!fileName.isEmpty())
    loadFile(fileName);
}
void MainWindow::openRecentFile()
{
 0Action *pAction = qobject cast <0Action *> (sender());
 if (pAction)
    loadFile(pAction->data().toString());
}
```
∍

4 D F

Ресурсы [Меню, панели инструментов, строка состояния](#page-6-0) [Настройки приложения](#page-19-0) [Загрузка файлов и обновление интерфейса](#page-21-0)

## Пример (продолжение)

### Пример (main-window.cpp, продолжение)

```
void MainWindow::loadFile(const QString &rcFileName)
{
 QPixmap pixmap;
 QApplication::setOverrideCursor(Qt::WaitCursor);
 const bool cbSuccess = pixmap.load(rcFileName);
 QApplication::restoreOverrideCursor();
  //
```
医黄金 医异体

 $\leftarrow$   $\Box$ 

イロト イ母ト イヨト イヨト

## Пример (продолжение)

#### Пример (main-window.cpp, продолжение)

```
if (cbSuccess)
{
  m pLabelImage->setPixmap(pixmap);
  m sizeImage = pixmap.rect().size();
  m fileName = rcFileName;
  m listRecentFiles.removeAll(m fileName);
  m listRecentFiles.prepend(m fileName);
  updateRecentFileActions();
  updateStatusBar();
  statusBar()->showMessage(tr("File loaded"), 2000);
}
   } // MainWindow::loadFile()
```
Ресурсы [Меню, панели инструментов, строка состояния](#page-6-0) [Настройки приложения](#page-19-0) [Загрузка файлов и обновление интерфейса](#page-21-0)

イロメ イ母メ イヨメ イヨメ

## Пример (продолжение)

### Пример (main-window.cpp, продолжение)

```
void MainWindow::updateRecentFileActions()
{
 QMutableStringListIterator i(m_listRecentFiles);
 while (i.hasNext())
    if (!QFile::exists(i.next()))
     i.remove();
  //
```
Ресурсы [Меню, панели инструментов, строка состояния](#page-6-0) [Настройки приложения](#page-19-0) [Загрузка файлов и обновление интерфейса](#page-21-0)

イロメ イ母メ イヨメ イヨメ

## Пример (продолжение)

### Пример (main-window.cpp, продолжение)

```
for (int j = 0; j < enMaxRecentFiles; ++ j)
  if (j < m listRecentFiles.count())
  {
    QString text = QString("&%1 %2")
      arq(i + 1).arg(strippedName(m_listRecentFiles[j]));
    m_apActionsRecent[j]->setText(text);
    m_apActionsRecent[j]->setData(m_listRecentFiles[j]);
    m_apActionsRecent[j]->setVisible(true);
  }
  else
    m_apActionsRecent[j]->setVisible(false);
```
GH.

Ресурсы [Меню, панели инструментов, строка состояния](#page-6-0) [Настройки приложения](#page-19-0) [Загрузка файлов и обновление интерфейса](#page-21-0)

イロメ イ何メ イヨメ イヨメー

## Пример (окончание)

### Пример (main-window.cpp, окончание)

```
//
 m_pActionSeparator->setVisible(
    !m listRecentFiles.empty());
} // MainWindow::updateRecentFileActions()
void MainWindow::updateStatusBar()
{
 // ...
}
```
[Функции и макросы](#page-27-0) [Файлы перевода](#page-37-0) [Поддержка перевода в проекте](#page-46-0) [Установка приложения](#page-52-0)

## <span id="page-27-0"></span>Функция QObject::tr()

#### Объявление

```
static QString QObject::tr(
 const char *pcszSourceText,
 const char *pcszDisambiguation = 0,
 int n = -1);
```
### Использование

```
\langleконтекст\rangle:\operatorname{tr}(\langleисходный текст\rangle[, \langleкомментарий для переводчика\rangle])
```
イロト イ母 ト イヨ ト イヨ トー

[Функции и макросы](#page-27-0)

[Файлы перевода](#page-37-0) [Поддержка перевода в проекте](#page-46-0) [Установка приложения](#page-52-0)

### Пример использования класса

### Пример (my-window.h)

```
class MyWindow : public QWidget
{
  Q_OBJECT // \Rightarrow \langle контекст\rangle == MyWindow
  //
public:
  //
  MyWindow(OWidget *pParent = \theta);
  // ...
```
GHT.

イロト イ母 トイヨ トイヨ トー

[Функции и макросы](#page-27-0) [Файлы перевода](#page-37-0) [Поддержка перевода в проекте](#page-46-0) [Установка приложения](#page-52-0)

### Пример использования контекстов перевода

### Пример (my-window.cpp)

```
MyWindow::MyWindow(QWidget *pParent)
  : QWidget(pParent)
{
 OString str1 = tr("letter");QString str2 = MyWindow::tr("Letter"); \frac{1}{2} // то же самое
 QString str3 = MyForm::tr("Letter");
 QString str4 = MyPrintDialog::tr("Letter", "US paper size");
 // ...
}
```
イロト イ母 ト イヨ ト イヨ トー

[Функции и макросы](#page-27-0) [Файлы перевода](#page-37-0) [Поддержка перевода в проекте](#page-46-0) [Установка приложения](#page-52-0)

### Пример явного указания контекста

### Пример (my-main.cpp)

```
int main(int nArgC, char *apszArgV[])
{
 QApplication app(nArgC, apszArgV);
 // ...
 QPushButton button(QObject::tr("Hello Qt!"));
 button.show();
 //
 return app.exec();
}
```
GB 1

イロト イ押ト イヨト イヨト

[Функции и макросы](#page-27-0) [Файлы перевода](#page-37-0) [Поддержка перевода в проекте](#page-46-0) [Установка приложения](#page-52-0)

### Пример сверхъявного указания контекста

### Пример (my-main.cpp)

```
int main(int nArgC, char *apszArgV[])
{
 // ...
 QString str5 = QCoreApplication::translate(
    "Global Context", "Hello Qt!");
 // ...
}
```
(語) -

イロメ イ何メ イヨメ イヨメー

#### [Функции и макросы](#page-27-0)

[Файлы перевода](#page-37-0) [Поддержка перевода в проекте](#page-46-0) [Установка приложения](#page-52-0)

### Примеры неправильного использования tr()

#### Пример

**const char** \*pcszAppName = "Application Name"; QString translated = tr(pcszAppName);

### Пример

statusBar()->showMessage(tr("Page #: " + strPageNum));

イロメ イ母メ イヨメ イヨメ

#### [Функции и макросы](#page-27-0)

[Файлы перевода](#page-37-0) [Поддержка перевода в проекте](#page-46-0) [Установка приложения](#page-52-0)

### Примеры неправильного использования tr()

#### Пример

QString translated = tr("Application Name");

### Пример

statusBar()->showMessage(tr("Page #: %1").arg(nPageNum));

イロメ イ母メ イヨメ イヨメ

[Функции и макросы](#page-27-0) [Файлы перевода](#page-37-0) [Поддержка перевода в проекте](#page-46-0) [Установка приложения](#page-52-0)

### Перевод массивов строк внутри методов

### Пример (my-form.cpp)

```
void MyForm::MyForm(QWidget *pParent)
  : QWidget(pParent)
{
  static const char *s_apcszItems[] =
  {
    QT_TR_NOOP("Red"),
    QT_TR_NOOP("Green"),
    QT_TR_NOOP("Blue"),
    \theta};
 for (int i = 0; s apcszItems[i]; +i)
    m_pComboBox->addItem(tr(s_apcszItems[i]));
  // ...
```
∍

イロト イ母ト イヨト イヨト

[Функции и макросы](#page-27-0) [Файлы перевода](#page-37-0) [Поддержка перевода в проекте](#page-46-0) [Установка приложения](#page-52-0)

## Перевод глобальных массивов строк

### Пример (my-form.cpp)

```
static const char *g_apcszItems[] =
{
  QT_TRANSLATE_NOOP("MyForm", "Red"),
  QT TRANSLATE NOOP("MyForm", "Green"),
  QT TRANSLATE NOOP("MyForm", "Blue"),
  \theta};
void MyForm::MyForm(QWidget *pParent)
  : QWidget(pParent)
{
  // ...
```
≘.

イロト イ母ト イヨト イヨト

[Функции и макросы](#page-27-0) [Файлы перевода](#page-37-0) [Поддержка перевода в проекте](#page-46-0) [Установка приложения](#page-52-0)

### Подключение ресурсов в проекте

Пример (CMakeLists.txt)

**add\_definitions**(-DQT\_NO\_CAST\_FROM\_ASCII)

### Пример (my-form.cpp)

```
void MyForm::MyForm(QWidget *pParent)
  : QWidget(pParent)
{
 QString str1 = tr("One");QString str2 = QLatin1String("Two-original");
 QString str3 = "Three-original"; // Ошибка компиляции
 // ...
```
GB 11

イロト イ母 トイヨ トイヨト

[Функции и макросы](#page-27-0) [Файлы перевода](#page-37-0) [Поддержка перевода в проекте](#page-46-0) [Установка приложения](#page-52-0)

## <span id="page-37-0"></span>Создание файлов перевода

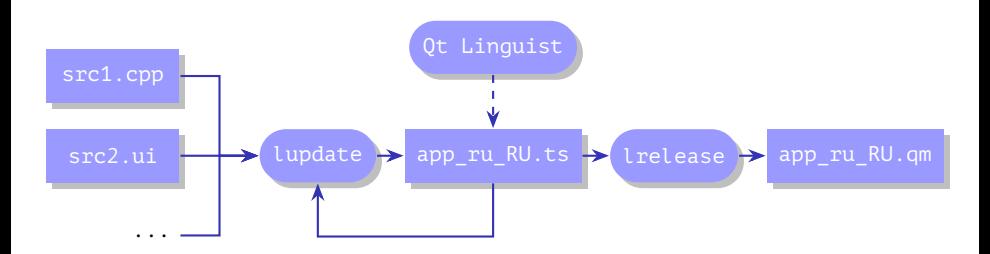

Рис. 5: создание файлов локализации при помощи инструментов lupdate и lrelease

イロメ イ何メ イヨメ イヨメ

[Функции и макросы](#page-27-0) [Файлы перевода](#page-37-0) [Поддержка перевода в проекте](#page-46-0) [Установка приложения](#page-52-0)

## Структура проекта

```
\langleрабочий каталог\rangle10-image
      resources
      translations ................................создаётся вручную
         example-10_ru_RU.ts генерируется lupdate из *.cpp, *.h, *.ui
         ...
      example-10.cpp
     main-window.cpp
      ...
```
Рис. 6: структура каталога проекта с исходными файлами перевода (\*.ts)

イロト イ母ト イヨト イヨト

[Функции и макросы](#page-27-0) [Файлы перевода](#page-37-0) [Поддержка перевода в проекте](#page-46-0) [Установка приложения](#page-52-0)

## Пример содержимого файла перевода

### Пример (translations\example-10\_ru\_RU.ts)

```
<?xml version="1.0" encoding="utf-8"?>
<!DOCTYPE TS>
<TS version="2.1" language="ru_RU">
<context>
    <name>MainWindow</name>
    <message>
        <location filename="../main-window.cpp" line="29"/>
        <location filename="../main-window.cpp" line="54"/>
        <source>&amp:File</source>
        <translation type="unfinished"></translation>
    </message>
```
イロト イ母 トイヨ トイヨト

[Функции и макросы](#page-27-0) [Файлы перевода](#page-37-0) [Поддержка перевода в проекте](#page-46-0) [Установка приложения](#page-52-0)

## Редактирование перевода

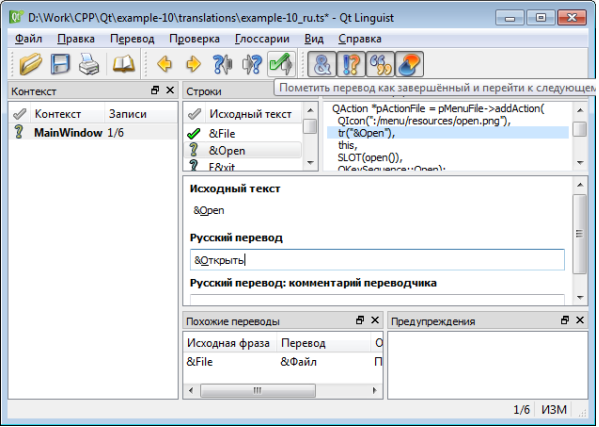

Рис. 7: окно редактора переводов Qt Linguist

 $\equiv$ 

メロメ メ都 メメ きょくきょう

[Функции и макросы](#page-27-0) [Файлы перевода](#page-37-0) [Поддержка перевода в проекте](#page-46-0) [Установка приложения](#page-52-0)

```
Структура проекта (окончание)
```

```
\rvertкаталог построения\ranglebuild_10-image
      ...
     e example-10_ru_RU.qm \ldots \ldots \ldots генерируется lrelease из (рабочий
      каталог)/10-image/translations/example-10 ru RU.ts
       ...
```
Рис. 8: структура каталога построения проекта

イロト イ母 トイヨ トイヨ トー

[Функции и макросы](#page-27-0) [Файлы перевода](#page-37-0) [Поддержка перевода в проекте](#page-46-0) [Установка приложения](#page-52-0)

## Структура каталога установки

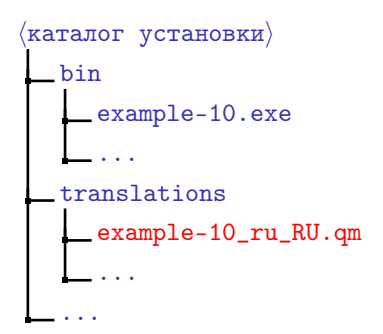

Рис. 9: структура каталога установки приложения

重

 $\mathcal{A} \subseteq \mathcal{P} \rightarrow \mathcal{A} \oplus \mathcal{P} \rightarrow \mathcal{A} \oplus \mathcal{P} \rightarrow \mathcal{A}$ 

[Функции и макросы](#page-27-0) [Файлы перевода](#page-37-0) [Поддержка перевода в проекте](#page-46-0) [Установка приложения](#page-52-0)

## Пример

### Пример (example-10.cpp)

**#include** "main-window.h"

- **#include** <QApplication>
- **#include** <QScopedPointer>
- **#include** <QMessageBox>

**#include** <QTranslator>

```
int main(int nArgC, char *apszArgV[])
{
 QApplication app(nArgC, apszArgV);
  //
 bool bTranslationLoaded = false;
 QTranslator translator;
```
Ξ

イロト イ母ト イヨト イヨト

[Функции и макросы](#page-27-0) [Файлы перевода](#page-37-0) [Поддержка перевода в проекте](#page-46-0) [Установка приложения](#page-52-0)

## Пример (продолжение)

### Пример (example-10.cpp, продолжение)

```
const char *aszTranslationDirs[] =
{
  ".", "./10-image", "../translations", ":/translations", 0
};
for (
  const char **ppszDir = aszTranslationDirs;
  *ppszDir != 0; ++ ppszDir)
{
  bTranslationLoaded = translator.load(
    QLocale::system(), "example-10", "_", *ppszDir);
  if (bTranslationLoaded)
    break;
```
}

目

イロト イ母ト イヨト イヨト

[Функции и макросы](#page-27-0) [Файлы перевода](#page-37-0) [Поддержка перевода в проекте](#page-46-0) [Установка приложения](#page-52-0)

## Пример (окончание)

### Пример (example-10.cpp, окончание)

```
if (bTranslationLoaded)
    app.installTranslator(&translator);
 else
    QMessageBox::warning(0, "Translation", "Not loaded");
  //
  QScopedPointer <MainWindow> mainWindow(
   new MainWindow);
 mainWindow->show();
 //
 return app.exec();
} // main()
```
重

イロメ イ何メ イヨメ イヨメー

[Функции и макросы](#page-27-0) [Файлы перевода](#page-37-0) [Поддержка перевода в проекте](#page-46-0) [Установка приложения](#page-52-0)

### <span id="page-46-0"></span>Пример

### Пример (CMakeLists.txt)

```
cmake_minimum_required(VERSION 2.8.11)
```

```
project(10-image)
```
find package(Qt5 REQUIRED Widgets LinguistTools)

```
# Translation
```

```
set(
```

```
FILES TO TRANSLATE
example-10.cpp
main-window.cpp)
```
E.

イロト イ母ト イヨト イヨト

[Функции и макросы](#page-27-0) [Файлы перевода](#page-37-0) [Поддержка перевода в проекте](#page-46-0) [Установка приложения](#page-52-0)

### Пример

### Пример (CMakeLists.txt)

#### **set**(

TS\_FILES translations/example-10\_ru\_RU.ts)

```
option(
 UPDATE_TRANSLATIONS
  "Update source translation (files translations/*.ts)."
 ON)
```
■ ·

イロト イ母ト イミト イミト

[Функции и макросы](#page-27-0) [Файлы перевода](#page-37-0) [Поддержка перевода в проекте](#page-46-0) [Установка приложения](#page-52-0)

## Пример (продолжение)

Пример (CMakeLists.txt, продолжение)

```
if(UPDATE_TRANSLATIONS)
 message(
    STATUS "UPDATE TRANSLATIONS option is set.")
 qt5_create_translation(
    QM FILES ${FILES TO TRANSLATE} ${TS FILES})
else()
 qt5_add_translation(
    QM FILES ${TS FILES})
endif()
```
重

イロト イ押ト イヨト イヨト

[Функции и макросы](#page-27-0) [Файлы перевода](#page-37-0) [Поддержка перевода в проекте](#page-46-0) [Установка приложения](#page-52-0)

# Example (cont.)

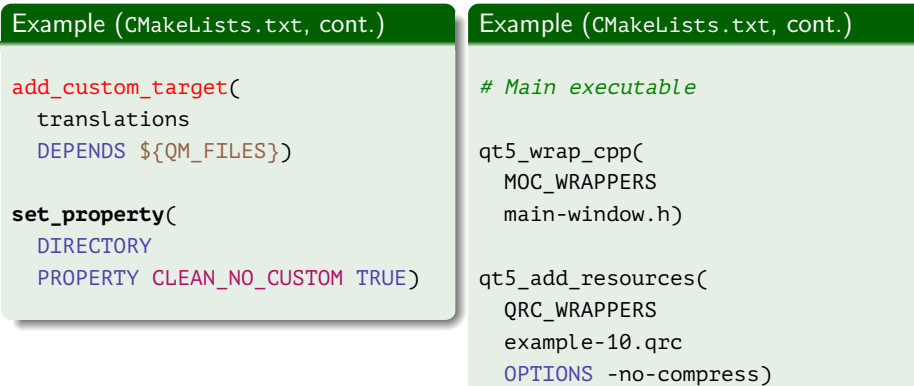

■ 1

メロメ メ部メ メミメ メミメー

[Функции и макросы](#page-27-0) [Файлы перевода](#page-37-0) [Поддержка перевода в проекте](#page-46-0) [Установка приложения](#page-52-0)

## Пример (окончание)

\${QRC\_WRAPPERS})

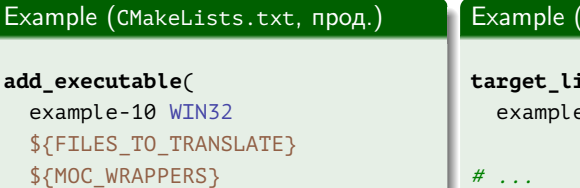

 $(\mathtt{CMakeLists.txt}, \mathtt{OKOH4.})$ 

 $\mathcal{A} \ \Box \ \rightarrow \ \ \mathcal{A} \ \overline{\partial} \ \rightarrow \ \ \mathcal{A} \ \ \overline{\mathcal{B}} \ \rightarrow \ \ \mathcal{A} \ \ \overline{\mathcal{B}} \ \ \rightarrow \ \ \overline{\mathcal{A}}$ 

**target\_link\_libraries**( e-10 Qt5::Widgets)

# ...

重

[Функции и макросы](#page-27-0) [Файлы перевода](#page-37-0) [Поддержка перевода в проекте](#page-46-0) [Установка приложения](#page-52-0)

## Пример

### Пример (build.cmd)

```
set PATH=C:\Qt\Qt5.7.0\Tools\mingw530_32\bin;%PATH%
```
#### cmake^

```
-G "MinGW Makefiles"^
```
- -D CMAKE\_PREFIX\_PATH="C:\Qt\Qt5.7.0\5.7\mingw53\_32"^
- -D UPDATE\_TRANSLATIONS=ON^
- D:\Work\10-image
- rem -D UPDATE\_TRANSLATIONS=OFF^

mingw32-make

mingw32-make translations

rem linguist

mingw32-make translations

Ξ

イロト イ母ト イヨト イヨト

[Функции и макросы](#page-27-0) [Файлы перевода](#page-37-0) [Поддержка перевода в проекте](#page-46-0) [Установка приложения](#page-52-0)

### <span id="page-52-0"></span>Пример

### Пример (CMakeLists.txt)

- $#$  . . .
- # Installation

### **install**(

TARGETS example-10 RUNTIME DESTINATION bin)

### **install**(

```
FILES ${QM_FILES}
DESTINATION translations)
```
■ ·

イロト イ母 トイヨ トイヨト

[Функции и макросы](#page-27-0) [Файлы перевода](#page-37-0) [Поддержка перевода в проекте](#page-46-0) [Установка приложения](#page-52-0)

# Пример (продолжение)

Пример (CMakeLists.txt, продолжение)

```
get_property(
 LIB_QT5CORE_PATH
 TARGET Qt5::Core
```
PROPERTY IMPORTED LOCATION RELEASE)

```
get_filename_component(
 QT_LIBRARY_DIR "${LIB_QT5CORE_PATH}" DIRECTORY)
```

```
set(
  EXE_PATH bin/example-10${CMAKE_EXECUTABLE_SUFFIX})
```
イロメ イ母メ イヨメ イヨメ

[Функции и макросы](#page-27-0) [Файлы перевода](#page-37-0) [Поддержка перевода в проекте](#page-46-0) [Установка приложения](#page-52-0)

## Пример (окончание)

### Пример (CMakeLists.txt, окончание)

```
include(DeployQt4)
```

```
install_qt4_executable(
```

```
"" # модули
```
"\${QT\_LIBRARY\_DIR}") # каталоги

- "\${EXE\_PATH}" # исполняемый файл
	-
- "" # библиотеки
	-

Ε

イロト イ母ト イヨト イヨト

[Функции и макросы](#page-27-0) [Файлы перевода](#page-37-0) [Поддержка перевода в проекте](#page-46-0) [Установка приложения](#page-52-0)

### <span id="page-55-0"></span>Пример

### Пример (build.cmd)

**set PATH**=C:\Qt\Qt5.7.0\Tools\mingw530\_32\bin;%**PATH**%

cmake^

- -G "MinGW Makefiles"^
- -D CMAKE\_PREFIX\_PATH="C:\Qt\Qt5.7.0\5.7\mingw53\_32"^
- -D CMAKE\_INSTALL\_PREFIX=D:\install\10-image^
- -D UPDATE TRANSLATIONS=ON^

D:\Work\10-image

E.

イロメ イ母メ イヨメ イヨメ